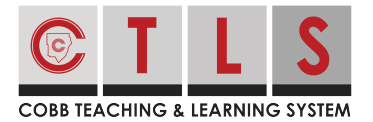

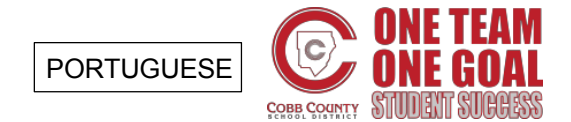

## **Como Participar de um Grupo**

Os grupos possibilitam compartilhar informações e organizar eventos escolares. Junte-se a um grupo que lhe interessa!

## Juntando-se a um grupo

**1. Selecione "Grupos"** na barra de ferramentas à esquerda em "PARTICIPATE".

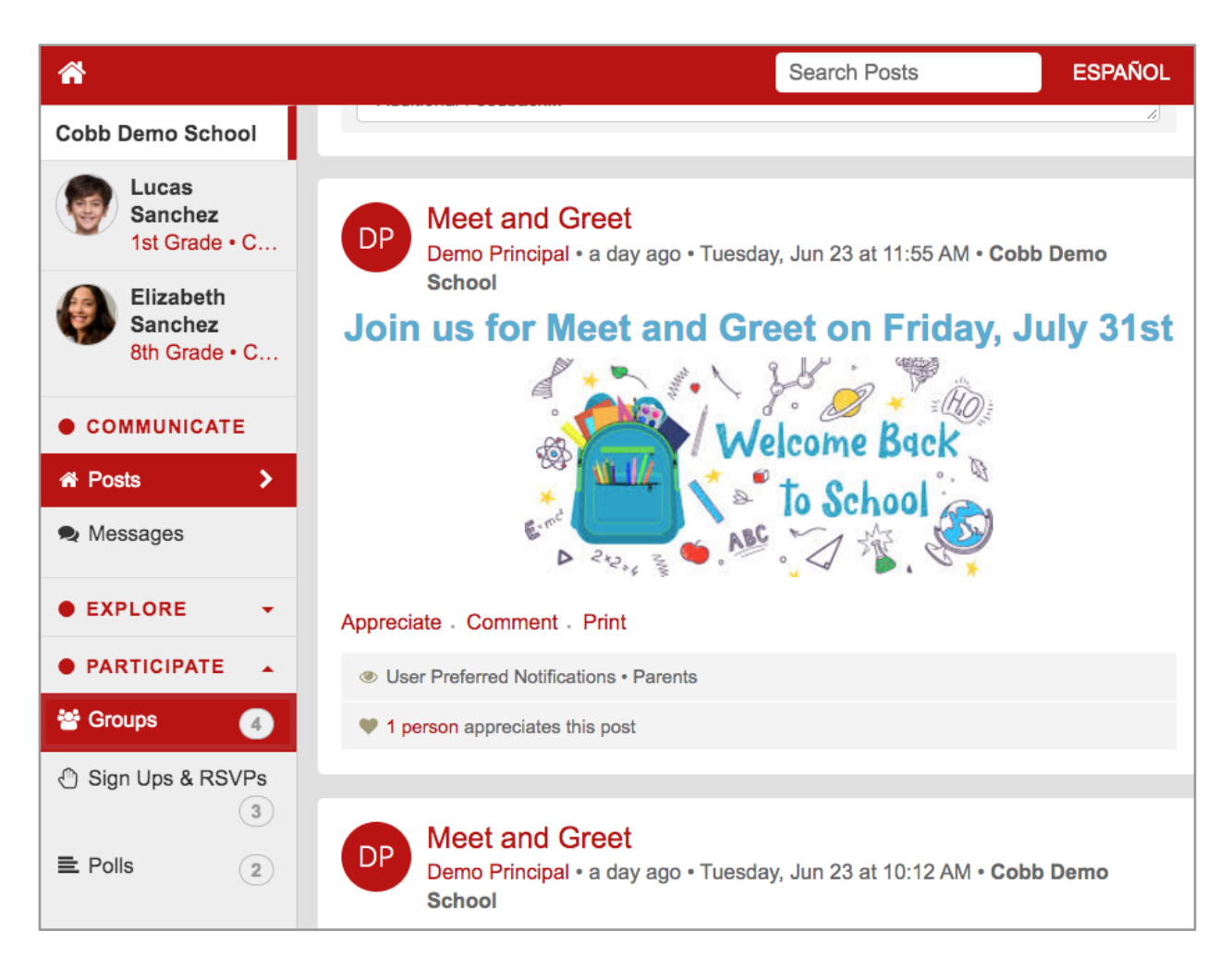

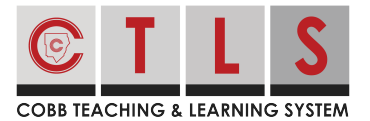

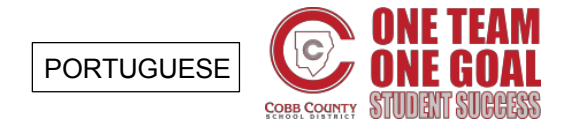

## **Como Participar de um Grupo**

## **2. Isso cria uma lista de todos os grupos com os quais você está**

**associado e pode participar.** Clique em "Join" (Participar) ao lado de um grupo que você deseja começar a receber comunicação.

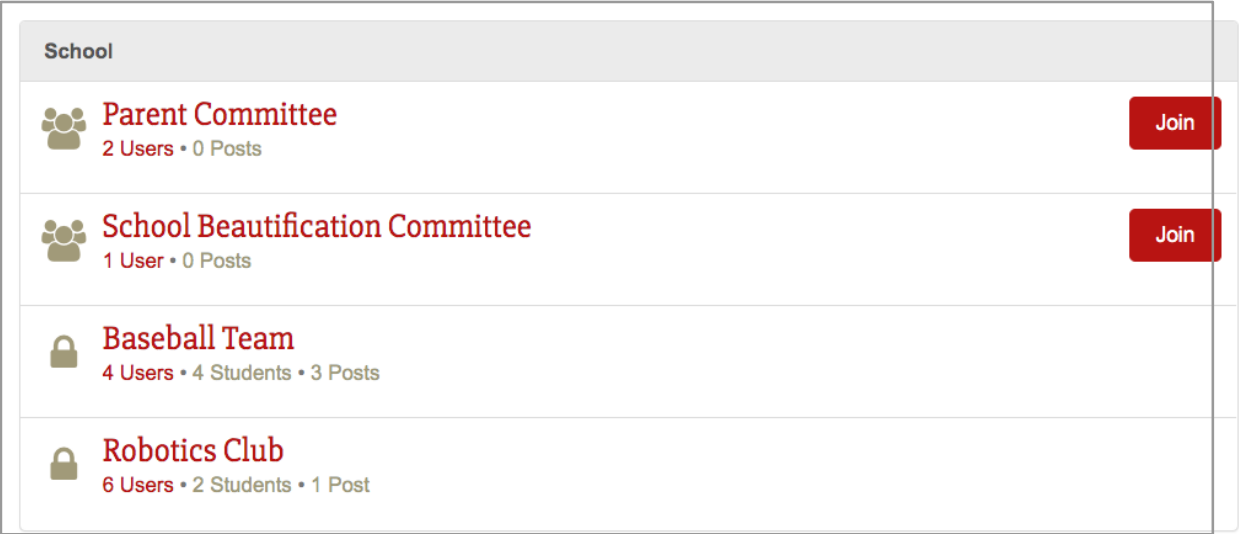

Grupos com um ícone de bloqueio são privados. Você não pode participar ou sair desses grupos sem a aprovação da equipe. *Por favor, entre em contato com sua escola se quiser deixar um grupo privado.*